1. Type your business name into the Google search bar and press 'Google search' or hit Enter.

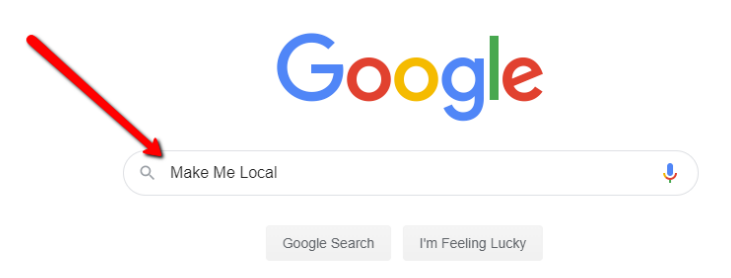

2. Your Google My Business profile will appear to the right of your search results:

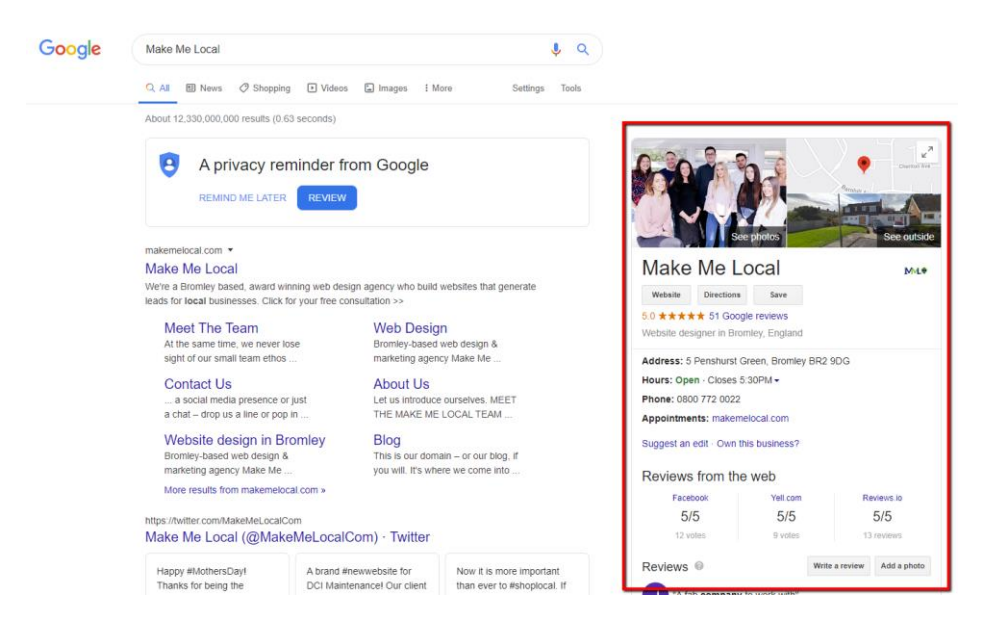

3. Click on map image:

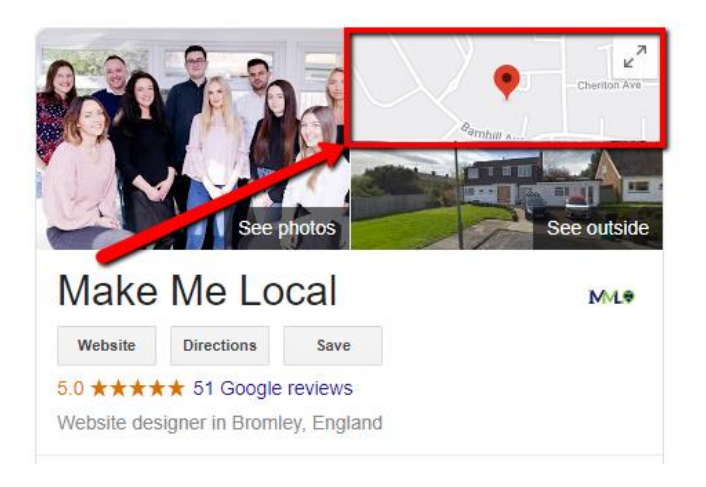

The next page is where a customer can write the review, so this is where you will need to copy the link.

4. Click in the website address bar at the top of the page and highlight all the contents within it:

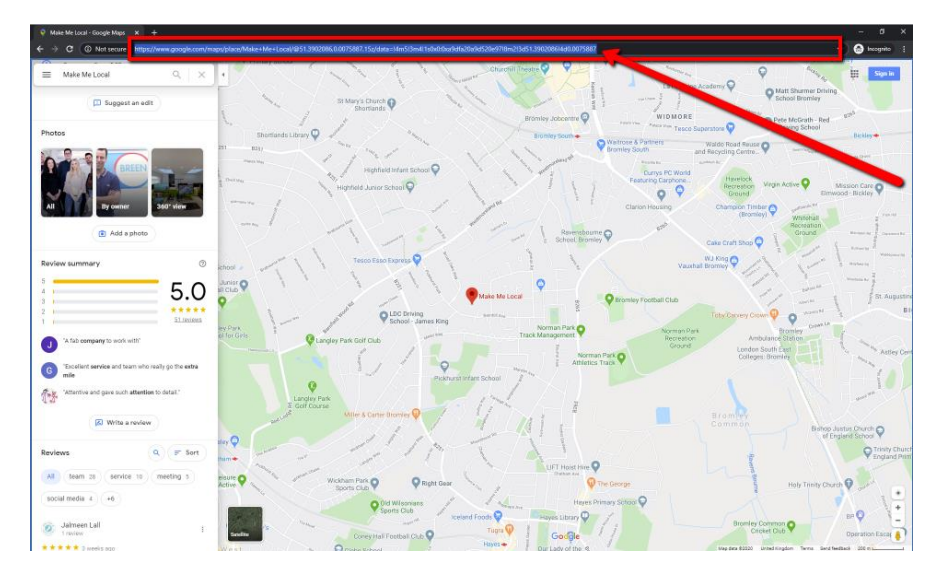

- 5. Then you need to copy the link:
	- Using your keyboard press 'Ctrl' + 'C'
	- Using your mouse right click the highlighted text and click 'Copy':

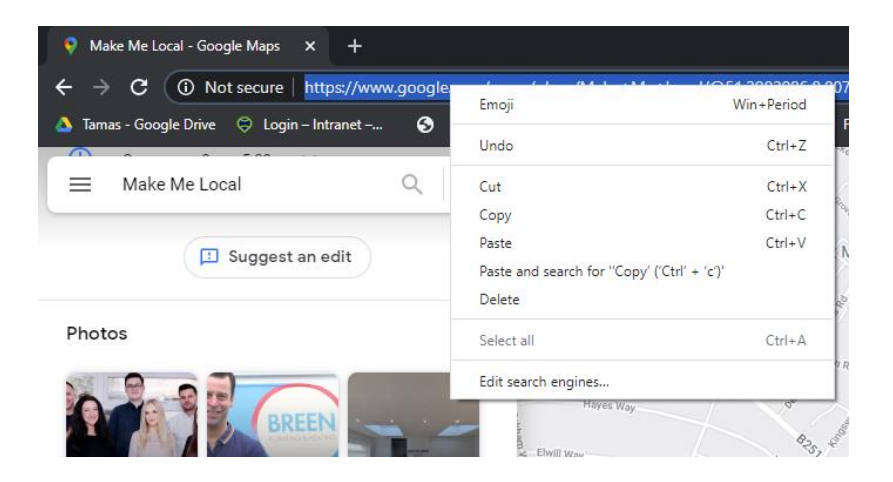

- 6. And then paste the link on to a document:
	- Using your keyboard press 'Ctrl' + 'V'
	- Using your mouse right click the highlighted text and click 'Paste'

You will end up with a link that looks like this:

[https://www.google.com/maps/place/Make+Me+Local/@51.3902086,0.0075887,15z/data=!4m5!3](https://www.google.com/maps/place/Make+Me+Local/@51.3902086,0.0075887,15z/data=!4m5!3m4!1s0x0:0xa9dfa20a9d520e97!8m2!3d51.3902086!4d0.0075887) [m4!1s0x0:0xa9dfa20a9d520e97!8m2!3d51.3902086!4d0.0075887](https://www.google.com/maps/place/Make+Me+Local/@51.3902086,0.0075887,15z/data=!4m5!3m4!1s0x0:0xa9dfa20a9d520e97!8m2!3d51.3902086!4d0.0075887)

The next steps show you how to create a hyperlink that you can share.

7. Highlight the link text and right click:

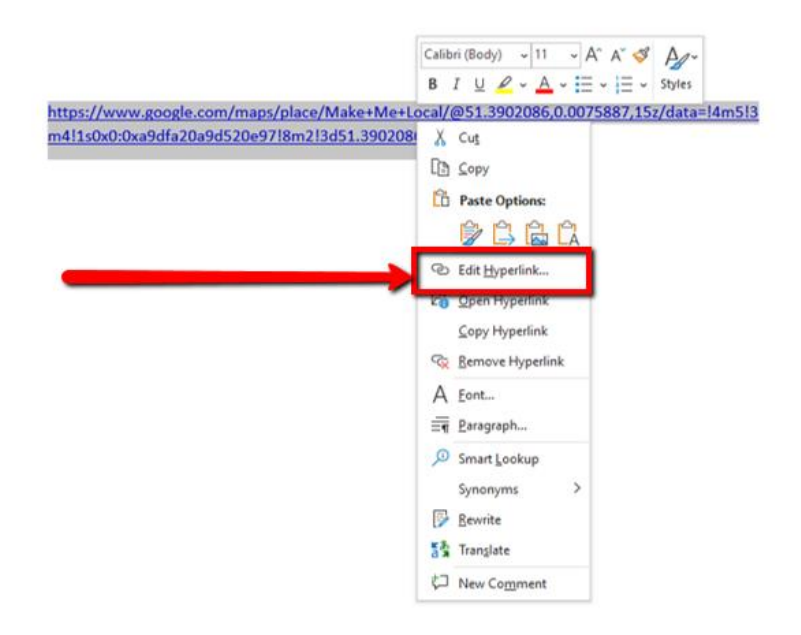

8. In the menu that opens, change the 'Text to display':

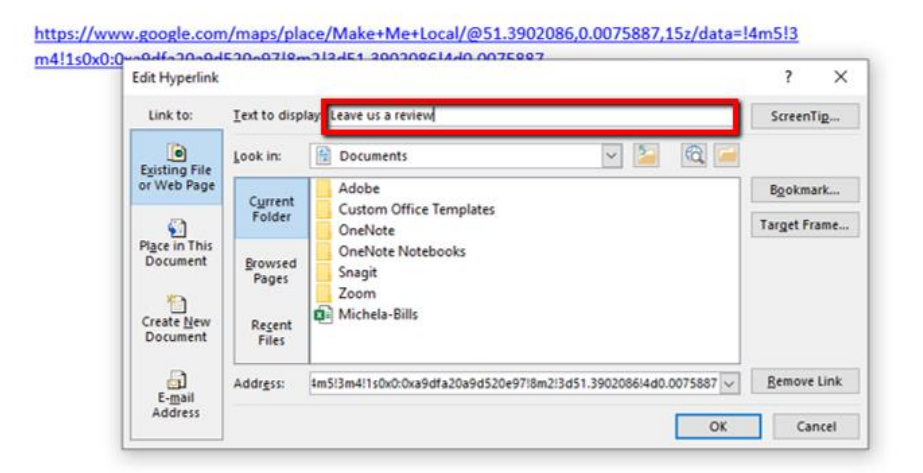

Whatever you change this to will be the visible text on your hyperlink. It will then look something like this:

[Please click here to leave a review on Google](https://www.google.com/maps/place/Make+Me+Local/@51.3902086,0.0075887,15z/data=!4m5!3m4!1s0x0:0xa9dfa20a9d520e97!8m2!3d51.3902086!4d0.0075887)

9. You can then copy and paste this new link text into your communications with your clients and customers:

Dear [INSERT NAME]

Thank you for choosing us, we are extremely grateful.

We rely on reviews to ensure that potential customers can find a true representation of our company online - I would be extremely grateful if you could leave a review for us on our Google My Business Page

You can access our page here and, when logged in to a Google account, you can leave a review by selecting the WRITE A REVIEW button

[Please click here to leave a review on Google](https://www.google.com/maps/place/Make+Me+Local/@51.3902086,0.0075887,15z/data=!4m5!3m4!1s0x0:0xa9dfa20a9d520e97!8m2!3d51.3902086!4d0.0075887)

Thank you again, I really appreciate your time

10. Of course, you do not have to send people to Google to leave you a review, the same process applies for Facebook, Yell or any other platform you wish to gather reviews on.

Just find the right page, copy and paste the link, change the text and then ask away.